# **Centellis 2000 AC Quick Start Guide**

P/N:6806800J89D (February 2014)

## What's in the box?

Make sure you receive all items of your shipment:

- Centellis 2000 AdvancedTCA shelf
- Software CDs:
	- ATCA-MF105 firmware
	- BBS (Centellis 2000-AC-TS/PPE/FP only)
- Power cables
- 

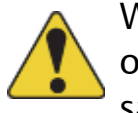

- 1. Make sure that all environmental and power requirements defined in the *Centellis 2000 Shelf-AC Installation and Use* manual are met.
- 2. Remove all items from the box.
	- Input power cable(s) with a minimum cross section of 1  $mm<sup>2</sup>$
- 3. Provide the following cables:

#### • Power cables<br>• Printed *Safety Notes* 3

- Earth grounding cable with a two-hole lug, distance 5/8" (15.9 mm)
- Ethernet cable for connecting to the shelf manager

# Mount the shelf in the rack

- 1. Insert the shelf into a 19" ANSI rack.
- 2. Fasten the shelf to the rack via the mounting brackets using two bolts or screws (minimum 6 mm (0.24 inch) in diameter) on the left side and two on the right side of the shelf.

4

### Ground system

1. The system safety ground is supplied through the input power cable. Optionally connect a ground connection to the ground lug at the bottom left rear of the shelf:

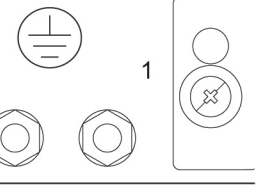

Torque the shelf ground lug nuts to 2.0 N m. 2. Permanently connect to the earth ground of

the building.

# 6

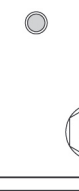

1

When installing or servicing the module or accessories, strictly observe the safety precautions in the Safety Notes. Otherwise, personal injury or property damage may occur.

#### Connect to power feed

1. Plug the power cables into the AC inlet module in the rear of the shelf and the AC power cord into an appropriate AC outlet. 2. Turn on the feed power.

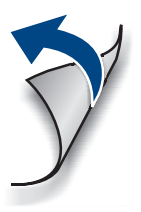

7

- 
- 

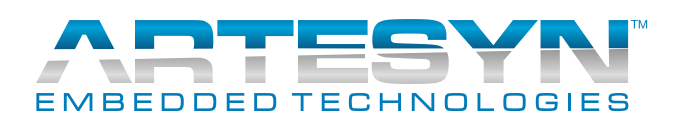

#### Observe ESD-safe measures 2

- Use either a properly grounded ESD wrist strap or make sure that you are working in an ESD safe environment.
- Connect to the ESD connector at the front or the rear of the system.

At the system's front: At the system's rear:

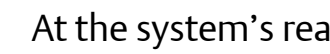

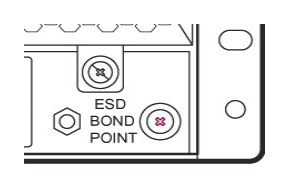

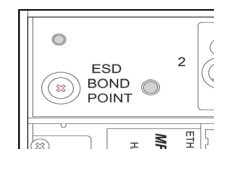

### Install RTMs and node

If the shelf is not equipped with rear transition modules (RTMs) and node blades, install these

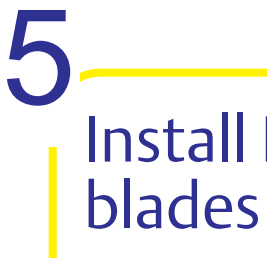

units.

Cover remaining openings with filler blades.

#### **Centellis 2000 AC-Quick Start Guide**

### Connect to shelf manager

Establish a network connection to the active shelf manager:

- 1. On the rear of the shelf, plug the network connector in the MGMT ETH jack of the MF105 whose yellow ACT LED is lit.
- 2. Access the shelf manager via its default IPaddress using telnet or SSH, user name and password: root.

The default IP-addresses are as follows:

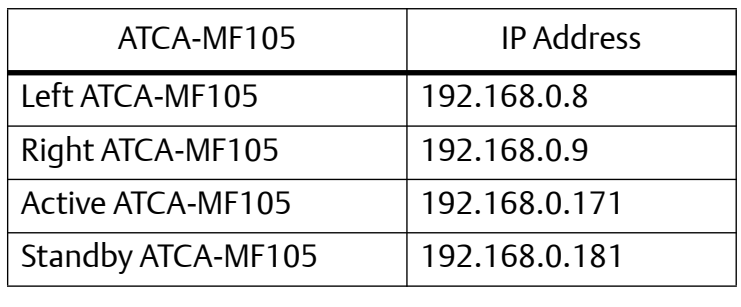

9

#### Check for firmware upgrades

# Set shelf geographical (12) 10

Before putting the system into operation, Artesyn recommends to check for firmware upgrades. Install the latest firmware upgrades. For more information, see the *Centellis 2000 Shelf-AC Installation and Use* manual.

- 1. Set the shelf geographical address as required. The default shelf geographical address is 0.
- 2. Change the shelf manager IP-addresses if required.

For more information, see the *Centellis 2000 Shelf-AC Installation and Use* manual.

3. Define the IP-addresses of the node blades. There are no predefined IP addresses for the node blades.

For more information, see the documentation of the respective blade.

### Boot the node blades 11

Boot the node blades via the network connection. For details on the boot process, see the documentation of the respective blade.

#### Power up the system

Make sure that the system has been located in a place with room temperature for at least 24 hours before powering it up.

Perform the following step for the power supply(s):

1. Check the LED on the front of the PSU and verify that the LED is illuminated green.

8

#### **Finding more information**

For more information on the product, see the *Centellis 2000 AC Installation and Use* and other related documentation.

[Visit our Web site](
http://www.emersonnetworkpower.com/embeddedcomputing) http://www.artesyn.com/computing. Use the Product Search link to look for technical documen-

tation.

#### **Technical Assistance**

To request technical assistance, visit our Web site http://www.artesyn.com

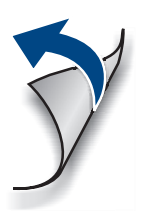